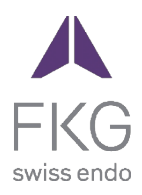

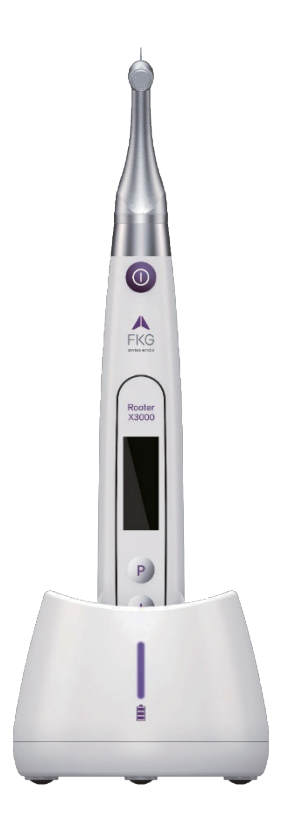

# Rooter<sup>®</sup> X3000 Ръководство за потребителя

 $C\epsilon_{\text{onstr}}$ 

# **Съдържание**

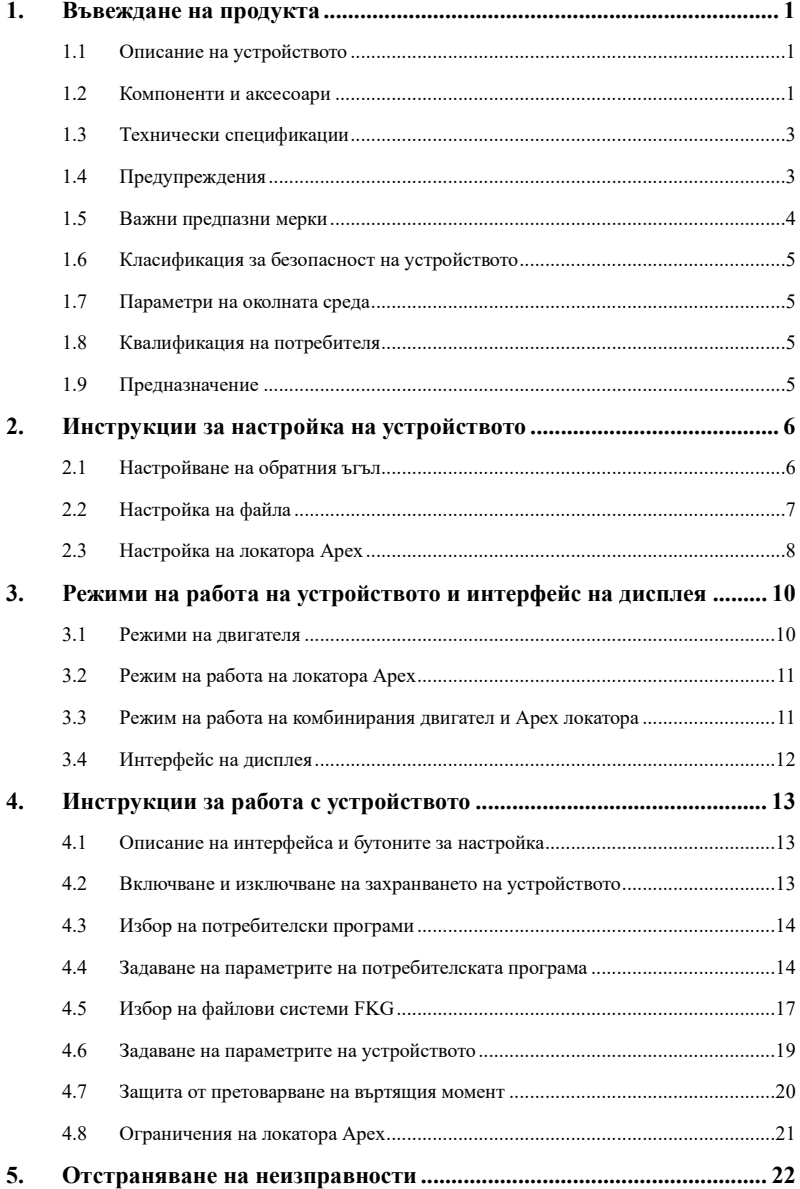

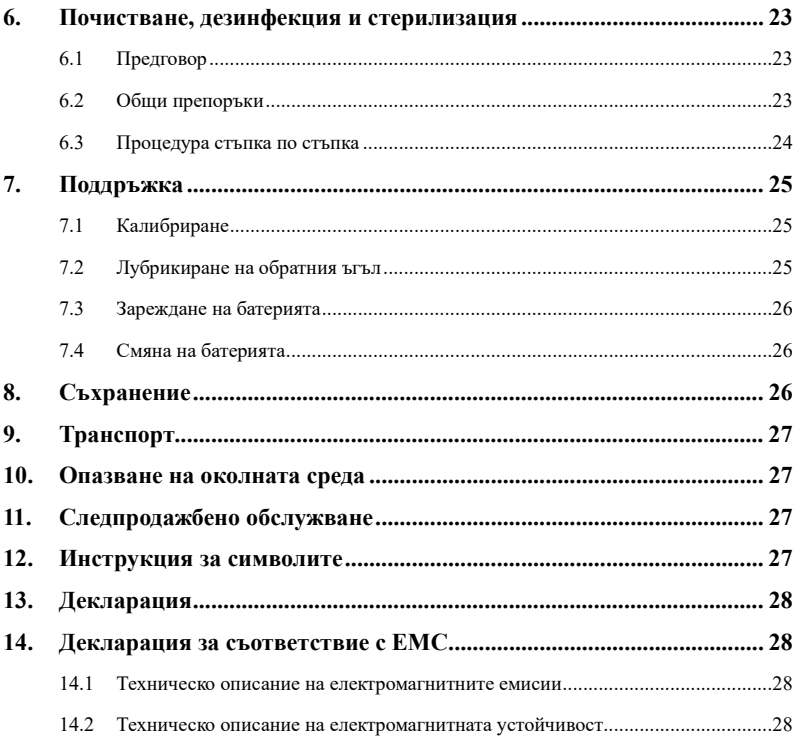

### <span id="page-3-0"></span>**1. Въвеждане на продукта**

#### <span id="page-3-1"></span>**1.1 Описание на устройството**

Устройството Rooter® X3000 е безжичен ендомотор с вграден локатор на върха на кореновия канал. То може да се използва като ендомотор за подготовка на коренови канали на зъби или като устройство за локализиране на връх, което помага да се определи работната дължина на кореновия канал. Може да се използва и за подготовка на каналите, като същевременно се следи относителното положение на потапянето на ендодонтския инструмент в канала (комбиниран режим на мотор и апекс локатор).

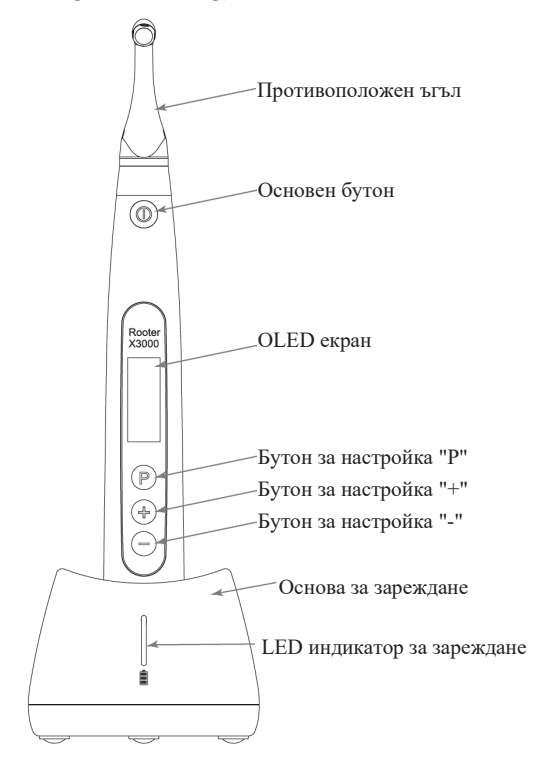

#### <span id="page-3-2"></span>**1.2 Компоненти и аксесоари**

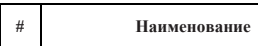

**# Наименование Референтна стойност** 

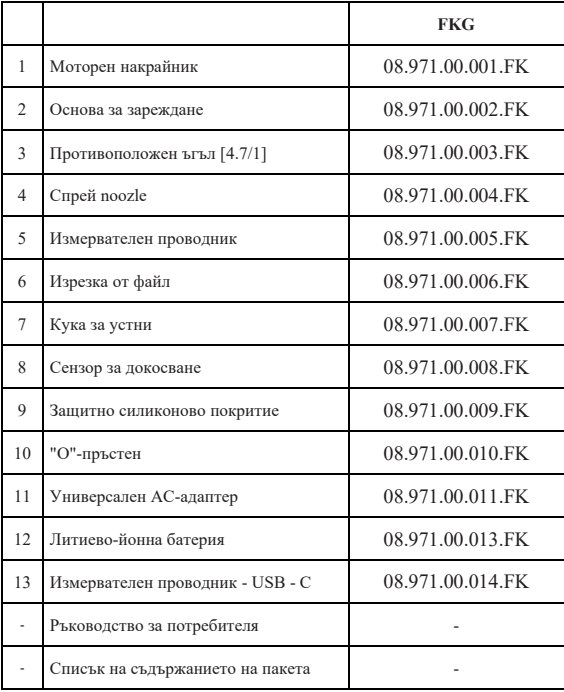

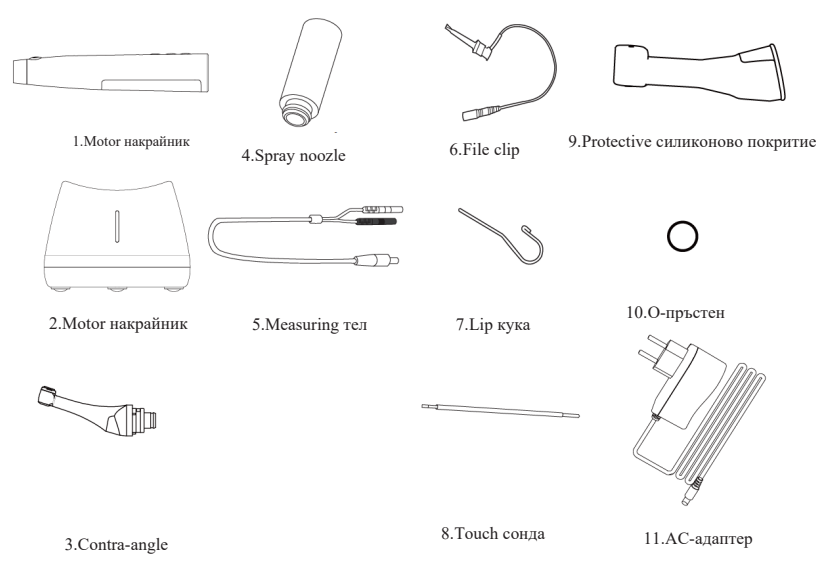

#### <span id="page-5-0"></span>**1.3 Технически спецификации**

a) Спецификация на литиевата батерия на моторния наконечник

3.7 V / 2000 mAh

b) Спецификация на захранващия адаптер

Въвеждане: ~100V-240V 50Hz/60Hz 400mA

Изход: DC5V/1A

- c) Механична спецификация на моторния наконечник Обхват на въртящия момент: 0.4Ncm-4.0Ncm Диапазон на скоростта: 100rpm-3.300rpm
- d) Спецификация за безжично зареждане Честотен диапазон: 112-205KHz

Максимална RF изходна мощност на продукта: 9.46 dBuA/m@3m

#### <span id="page-5-1"></span>**1.4 Предупреждения**

Моля, прочетете внимателно това ръководство за употреба преди първата операция.

a) Не използвайте това устройство за друго, освен за предназначението му (вижте глава

1.9).

- b) Използвайте само оригинални компоненти и аксесоари.
- c) Винаги настройвайте въртящия момент и скоростта, като спазвате препоръките на производителя на пилата.
- d) Уверете се, че контраъгълникът е добре свързан, преди да стартирате моторния наконечник (вижте глава 2.1).
- e) Уверете се, че инструментът е добре свързан и заключен, преди да стартирате моторния наконечник (вижте глава 2.2).
- f) Не свързвайте и не изключвайте контраъгълника, докато двигателят работи.
- g) Не изключвайте уреда, докато двигателят работи.
- h) Уверете се, че можете да изключите устройството по всяко време.
- i) Работете и съхранявайте устройството в надеждна среда (вижте Глава 1.7 и Глава 8).
- j) Не използвайте устройството в близост до флуоресцентни лампи, радиопредавателни устройства, устройства за дистанционно управление, ръчни и мобилни високочестотни комуникационни устройства.
- k) Моторният наконечник, захранващият адаптер и зарядната основа не могат да се автоклавират (вижте Глава 6).
- l) Заменете литиевата батерия съгласно инструкциите (вижте Глава 7.4).
- m) Не правете никакви промени или модификации по устройството. Всяка промяна, модификация или друго изменение на устройството може да наруши правилата за безопасност и да доведе до увреждане на подложката.
- n) В случай на често прегряване на моторния наконечник се свържете с местен дистрибутор.
- o) Не поставяйте устройството директно или индиректно в близост до източници на топлина.
- p) Не покривайте устройството.
- q) Извадете батерията на устройството в случай на продължително съхранение.

#### <span id="page-6-0"></span>**1.5 Важни предпазни мерки**

Тези предпазни мерки са от решаващо значение за осигуряване на безопасна работа и

употреба.

- a) Не използвайте това устройство при пациенти, които имат имплантирани пейсмейкъри, дефибрилатори или други имплантируеми устройства.
- b) Не използвайте това устройство при пациенти, страдащи от хемофилия.
- c) Използвайте с повишено внимание при пациенти със сърдечни заболявания, бременни жени и малки деца.

#### <span id="page-7-0"></span>**1.6 Класификация за безопасност на устройството**

- a) Вид на режима на работа: Непрекъснато работещо електромедицинско устройство
- b) Вид защита срещу поражение от електрически ток: Оборудване от клас II с вътрешно захранване
- c) Степен на защита от токов удар: тип B приложена част
- d) Степен на защита срещу вредно проникване на вода: Обикновено оборудване (IPX0)
- e) Степен на безопасност при наличие на запалима анестетична смес с въздух, кислород или азотен оксид: Оборудването не може да се използва в присъствието на запалима анестетична смес с въздух, кислород или азотен оксид.
- f) Приложна част: контраъгълник, кука за устни, щипка за пила, сензорна сонда. Продължителността на контакта на приложената част: 1 до 10 минути. Максимална температура на приложената част: 46.6°C.

#### <span id="page-7-1"></span>**1.7 Параметри на околната среда**

- a) Работна температура на околната среда: +5 °C ~ +40 °C
- b) Работна относителна влажност: 30% ~ 75%
- c) Работно атмосферно налягане: 70kPa ~ 106kPa

#### <span id="page-7-2"></span>**1.8 Квалификация на потребителя**

- a) Устройството трябва да се използва в болница или клиника от квалифицирани стоматолози.
- b) Предполага се, че операторът е запознат с локатора на върха на кореновия канал.

#### <span id="page-7-3"></span>**1.9 Предназначение**

a) Rooter® X3000 е ендомотор, електромедицинско устройство, предназначено за задвижване на механични инструменти, предназначени за лечение на зъбни канали (ендодонтски пили).

b) Освен това той е предназначен да помогне за определяне на работната дължина (функция за локализиране на върха).

# <span id="page-8-0"></span>**2. Инструкции за настройка на устройството**

#### <span id="page-8-1"></span>**2.1 Настройване на обратния ъгъл**

- 2.1.1 Преди първата употреба и след всяко третиране
	- a) Почистете и дезинфекцирайте контраъгълника (вижте глава 6).
	- b) Смажете контраъгълника (вижте глава 7.2).
	- c) Стерилизирайте обратния ъгъл (вижте глава 6).

#### 2.1.2 Предупреждения

- a) Използвайте само оригиналния обратен ъгъл.
- b) Уверете се, че контраъгълникът е добре свързан, преди да стартирате моторния наконечник.
- c) Не свързвайте и не изключвайте контраъгълника, докато двигателят работи.
- 2.1.3 Свързване на обратния ъгъл
	- 1. Подравнете трите щифта на обратния ъгъл с прорезите за позициониране на моторния наконечник.
	- 2. Избутайте контраъгълника хоризонтално. Звукът "щрак" показва, че инсталацията е на мястото си.

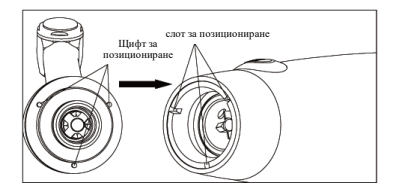

3. Противоъгълникът трябва да се върти свободно на 360°.

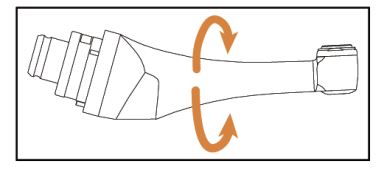

#### 2.1.4 Изключване на ъгъла

Издърпайте контраъгълника хоризонтално.

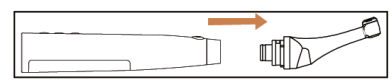

#### <span id="page-9-0"></span>**2.2 Настройка на файла**

2.2.1 Предупреждения

- a) Уверете се, че инструментите са в съответствие със стандарт ISO1797 (дръжки за ротационни и осцилиращи инструменти).
- b) Свързването и изключването на файлове, без да сте задържали бутона Push, може да повреди патронника на обратния ъгъл.
- c) Бъдете внимателни при работа с файловете, за да избегнете нараняване на пръстите.
- d) Уверете се, че пилата е добре свързана и заключена, преди да стартирате моторния наконечник.
- e) Не изключвайте файла, докато двигателят работи.
- 2.2.2 Свързване на файл

Вкарайте пилата в отвора на ъгловата глава.

- 1. Задръжте натиснат бутона за натискане на обратния ъгъл и натиснете файла.
- 2. Докато натискате, въртете пилата по посока на часовниковата стрелка и обратно, докато дръжката ѝ се изравни с жлеба на обратния ъгъл на ключалката.
- 3. Когато дръжката е подравнена и се приплъзва на мястото си, отпуснете бутона Push, за да застопорите пилата в обратния ъгъл.

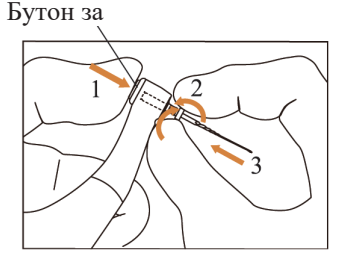

2.2.3 Прекъсване на връзката с fiлтър

Задръжте натиснат бутона за натискане и издърпайте fiлтъра.

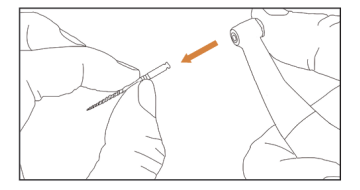

#### <span id="page-10-0"></span>**2.3 Настройка на локатора Apex**

- 2.3.1 Предупреждения
	- a) В режим на локатор Apex щипката за fiлтър трябва да държи правилно fiлтъра.

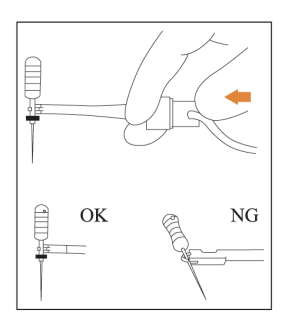

- b) В случай на лош или неправилен сигнал за свързване, заменете измервателния проводник.
- c) В режим на локализиране на върха се препоръчва моторният наконечник да се постави в зарядната база, за да се получи по-добър зрителен ъгъл.

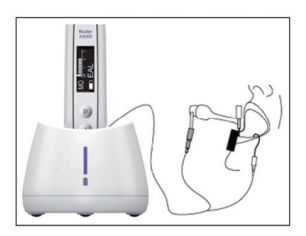

d) Локаторът на върха открива апикалния отвор на канала, а не анатомичния връх на зъба. Това може да обясни някои различия между сигнала от апекс локатора и

рентгеновото изображение.

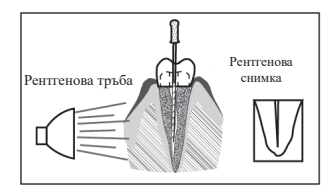

- e) Не всички условия са идеални за определяне на работната дължина. За да се информирате за ограниченията на локатора Apex, вижте глава 4.8.
- 2.3.2 Свързване на проводниците на локатора на върха
	- 1. Свържете измервателния проводник към накрайника на двигателя (USB гнездо отзад).

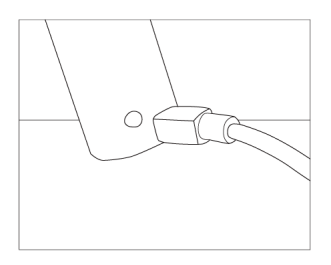

- 2. Свържете куката за устни към бялата букса на измервателния проводник.
- 3. Свържете щепсела на щипката към черното гнездо на измервателния проводник (това не е необходимо в комбиниран режим на локатора Motor и Apex).

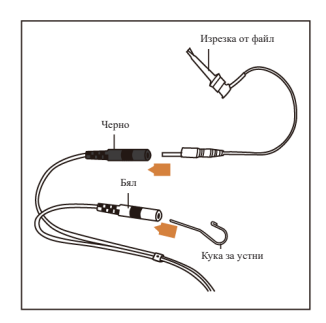

2.3.3 Изпитване на връзката

Силно се препоръчва да проверявате качеството на връзката преди всяка употреба.

1. В режим на локатор Apex закачете държача на куката за устни и проверете дали всички индикаторни ленти светят, както е показано по-долу:

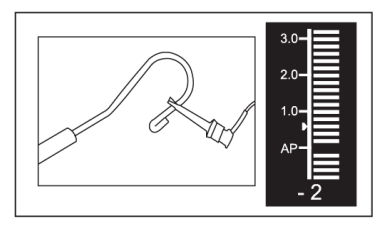

2. В комбиниран режим на локатора Motor и Apex докоснете куката на устните с fiлтъра и проверете дали всички индикаторни ленти светват, както е показано подолу:

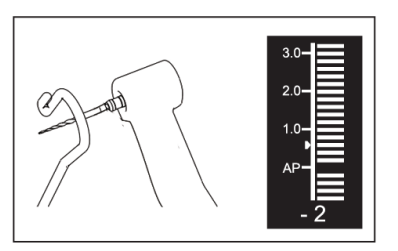

# <span id="page-12-0"></span>**3. Режими на работа на устройството и интерфейс на дисплея**

### <span id="page-12-1"></span>**3.1 Режими на двигателя**

3.1.1 Режим на работа CW (режим на непрекъснато въртене по посока на часовниковата

стрелка)

В този режим моторният наконечник се върти само по посока на часовниковата стрелка (в посока напред).

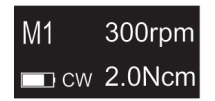

3.1.2 Режим на работа по посока на часовниковата стрелка (режим на непрекъснато

въртене по посока на часовниковата стрелка)

В този режим моторният наконечник се върти само в посока, обратна на часовниковата

стрелка (обратна посока).

В този режим се чува непрекъснат двоен звуков сигнал.

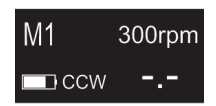

3.1.3 Режим на работа REC (режим на движение с въртеливо движение)

В този режим моторният наконечник генерира само възвратно-постъпателно движение (F: ъгъл напред, R: ъгъл назад).

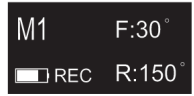

3.1.4 Режим на работа ATR (режим на адаптивен обратен въртящ момент)

В този режим моторният наконечник се върти по посока на часовниковата стрелка и генерира възвратно-постъпателно движение, когато натоварването с въртящ момент върху

fiлтъра е по-високо от зададената граница на въртящия момент.

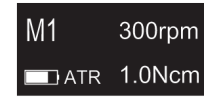

#### <span id="page-13-0"></span>**3.2 Режим на работа на локатора Apex**

3.2.1 Режим на работа на EAL (електронен локатор на върховете)

Този режим е предназначен само за определяне на работната дължина.

В този режим моторният наконечник не работи.

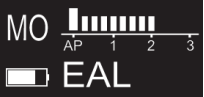

#### <span id="page-13-1"></span>**3.3 Режим на работа на комбинирания двигател и локатора Apex**

Когато fiлтърът е вътре в канала и кукичката за устните е в контакт с устните на пациента,

устройството автоматично влиза в комбиниран режим на локализиране на мотора и апикса.

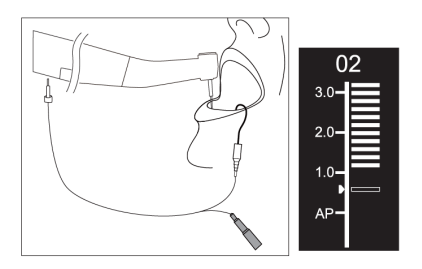

#### <span id="page-14-0"></span>**3.4 Интерфейс на дисплея**

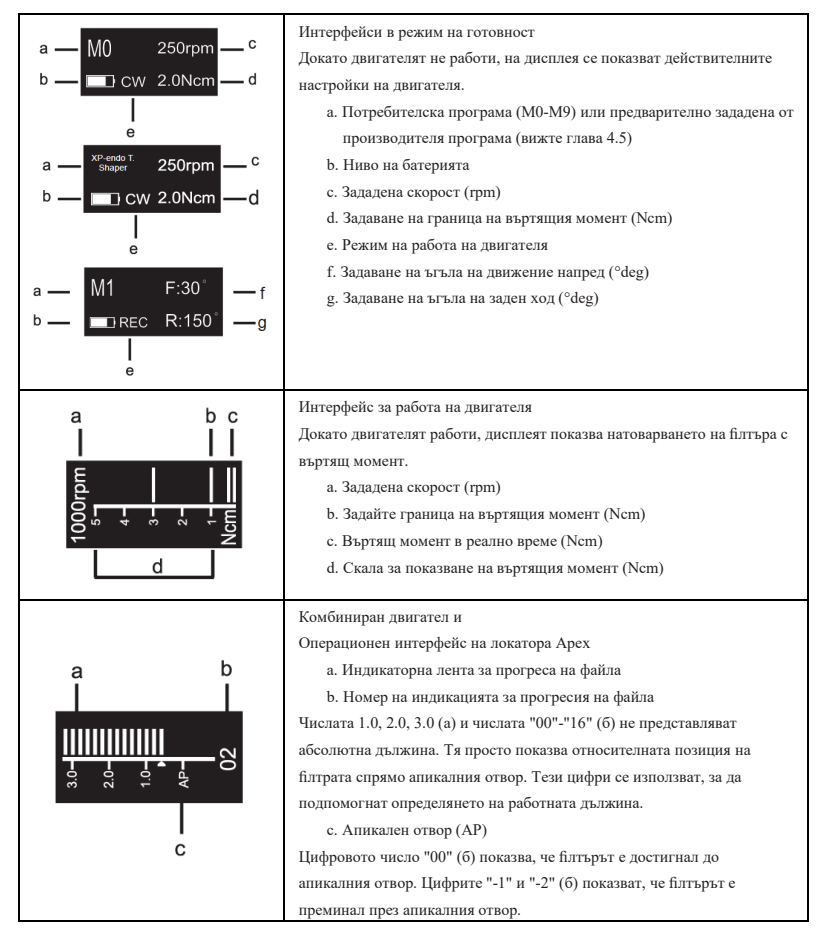

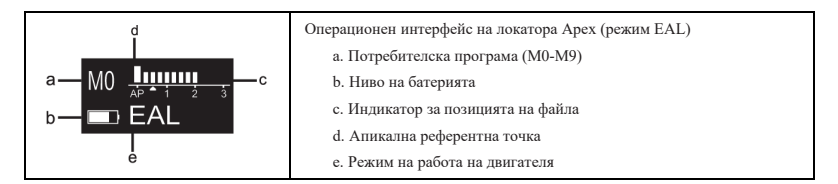

# <span id="page-15-0"></span>**4. Инструкции за работа с устройството**

#### <span id="page-15-1"></span>**4.1 Описание на интерфейса и бутоните за настройка**

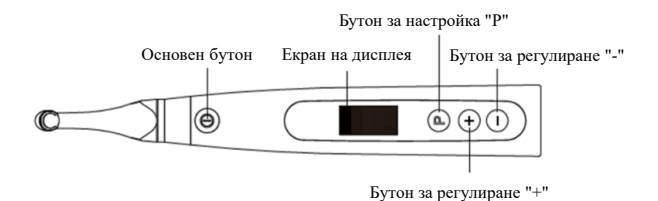

#### <span id="page-15-2"></span>**4.2 Включване и изключване на захранването на устройството**

1. За да включите устройството, натиснете главния бутон. Устройството влиза в

състояние на готовност.

Дисплеят показва интерфейса в режим на готовност на последно използваната програма. Например:

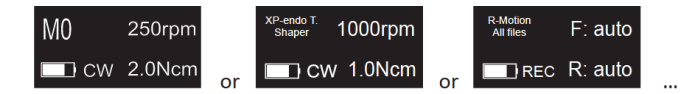

2. За да стартирате двигателя от състояние на готовност, натиснете бутона Main. Дисплеят показва работния интерфейс в зависимост от използваната програма. Например:

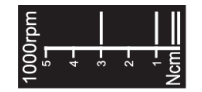

3. За да спрете двигателя, натиснете отново бутона Main. Устройството се връща в състояние на готовност.

4. За да изключите устройството, задръжте натиснат бутона за настройка "P" и натиснете главния бутон. В състояние на готовност устройството ще се изключи автоматично след 5 минути.

#### <span id="page-16-0"></span>**4.3 Избор на потребителски програми**

Устройството съдържа 10 запаметени потребителски програми (M0-M9) и 10 предварително зададени файлови системи FKG, достъпни директно от състояние на готовност.

1. За да изберете програма от състояние на готовност, натиснете бутона за настройка "+"/"-".

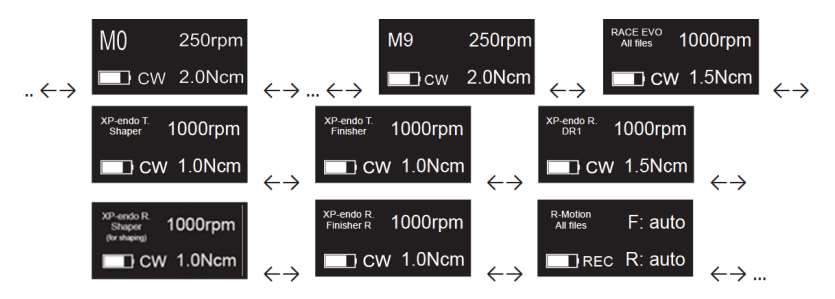

2. За да изберете конкретна файлова система FKG, вижте глава 4.5.

#### <span id="page-16-1"></span>**4.4 Задаване на параметрите на потребителската програма**

- 4.4.1 Предупреждения
	- a) Уверете се, че режимът на работа е подходящ, преди да стартирате двигателя.
	- b) Всички параметри трябва да се настроят съгласно препоръките на производителя на fiлтъра.
	- c) Уверете се, че всички параметри са проверени, преди да стартирате моторния наконечник.
	- d) M0-M9 Потребителски програми Параметрите, модифицирани от потребителя, се запаметяват.
	- e) Параметрите на файловите системи FKG не могат да бъдат променяни от потребителя (вижте глава 4.5).
- 4.4.2 Задаване на параметри

Промяна на параметрите на потребителската програма от състояние на готовност:

- 1. За да изберете желания параметър, натиснете бутона за настройка "P".
- 2. За да промените настройката на параметъра, натиснете бутона за настройка "+"/"-".
- 3. Натиснете главния бутон или изчакайте 5 секунди, за да се констатира.

#### 4.4.3 Списък с параметрите на потребителската програма

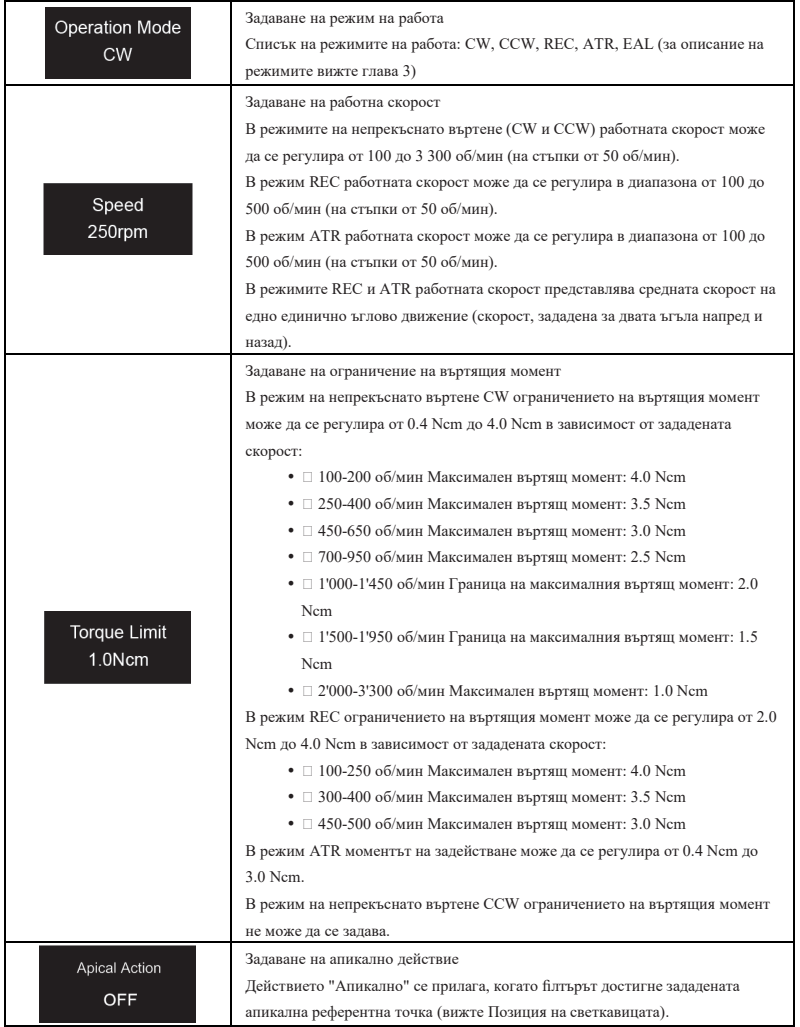

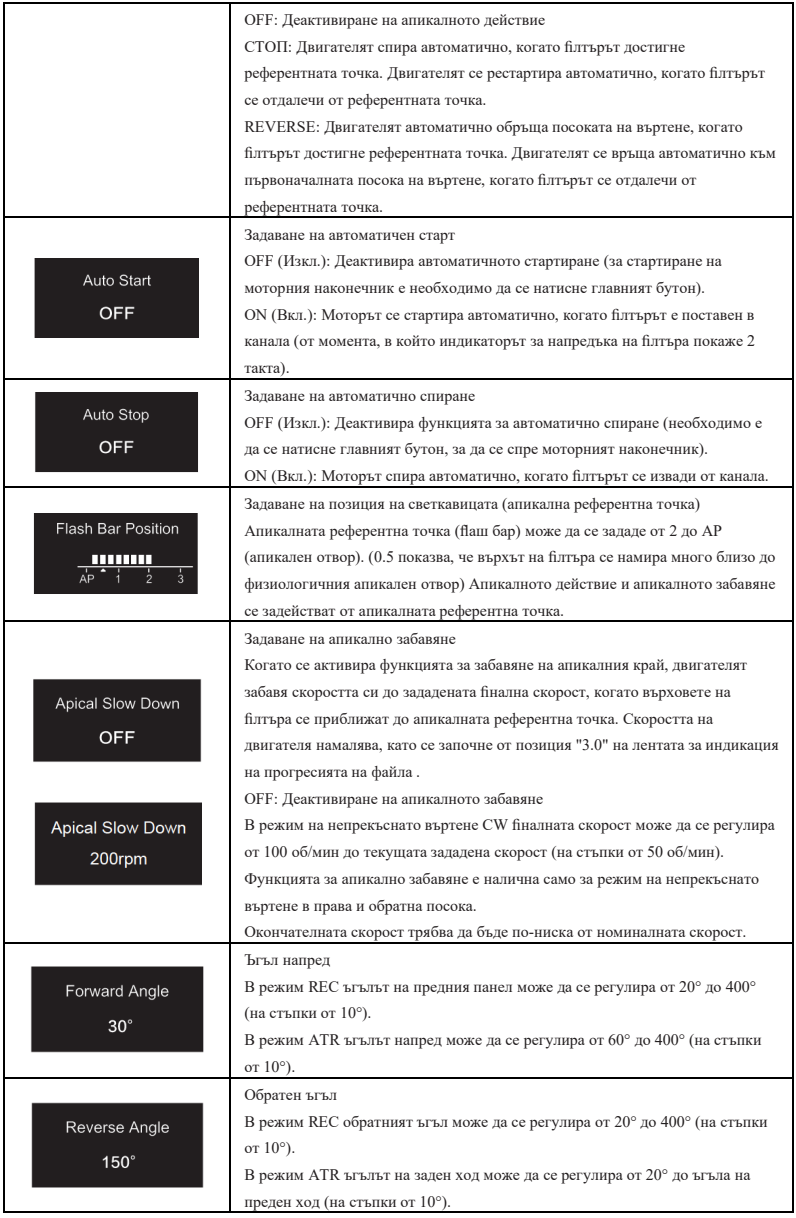

| Параметър<br>Режим на<br>работа на<br>потребителскат<br>а програма | Задаване<br>на<br>работна<br>скорост | Задаване на<br>ограничени<br>е на<br>въртящия<br>момент | Задаване<br>на<br>апикалн<br>$\circ$<br>лействие | Задаване на<br>автоматиче<br>н старт | Задаване на<br>автоматичн<br>о спиране | Задаван<br>е на<br>позиция<br>на Flash<br>Bar | Задаване<br>на<br>апикалн<br>$\circ$<br>забавяне | Задаване<br>на ъгъл<br>на<br>лвижени<br>е напред | Задаван<br>е на<br>обратен<br>ъгъл |
|--------------------------------------------------------------------|--------------------------------------|---------------------------------------------------------|--------------------------------------------------|--------------------------------------|----------------------------------------|-----------------------------------------------|--------------------------------------------------|--------------------------------------------------|------------------------------------|
| CW                                                                 | ДА                                   | ДА                                                      | ДА                                               | ДА                                   | ДА                                     | ДА                                            | ДА                                               | n/a                                              | n/a                                |
| CCW                                                                | ДА                                   | HE                                                      | HE                                               | HE                                   | HE                                     | ДА                                            | ДА                                               | n/a                                              | n/a                                |
| <b>REC</b>                                                         | ДА                                   | ДА                                                      | ДА                                               | ДА                                   | ДА                                     | ДА                                            | HE                                               | ДА                                               | ДА                                 |
| <b>ATR</b>                                                         | ДА                                   | ДА                                                      | ДА                                               | ДА                                   | ДА                                     | ДА                                            | HE                                               | ДА                                               | ДА                                 |
| EAL                                                                | n/a                                  | n/a                                                     | n/a                                              | n/a                                  | n/a                                    | ДА                                            | n/a                                              | n/a                                              | n/a                                |

4.4.4 Таблица за наличност на параметрите на потребителските програми

#### <span id="page-19-0"></span>**4.5 Изберете FKG файлови системи**

За да помогне на потребителя да зададе параметрите на fiлтъра според препоръките на FKG, най-популярните файлови системи на FKG вече са предварително зададени в

устройството.

- 1. За да изберете предварително зададена файлова система FKG от състояние на готовност, натиснете продължително бутона за настройка "P".
- 2. За да изберете желаната файлова система FKG, натиснете бутона за настройка "+"/"-" и натиснете бутона за настройка "P", за да констатирате.
- 3. За да изберете fiлм, натиснете бутона за настройка "+"/"-" и натиснете главния бутон за конfiгурация.
- 4.5.1 Списък на файловите системи FKG

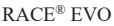

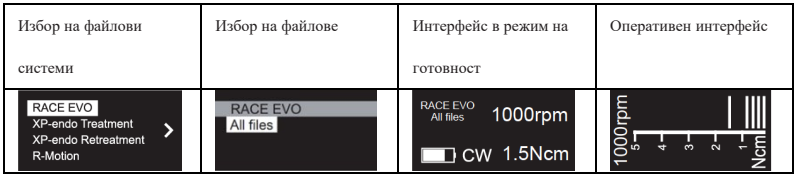

XP-endo® Treatment

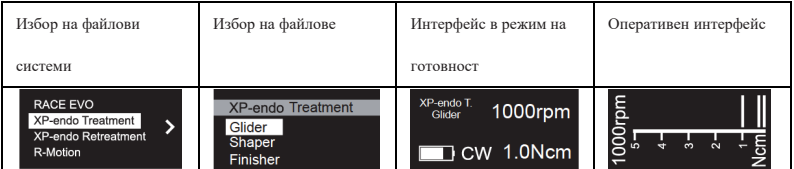

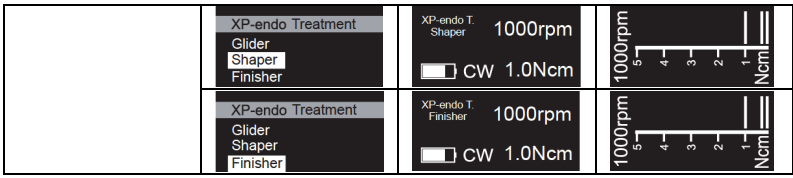

# XP-endo® Retreatment

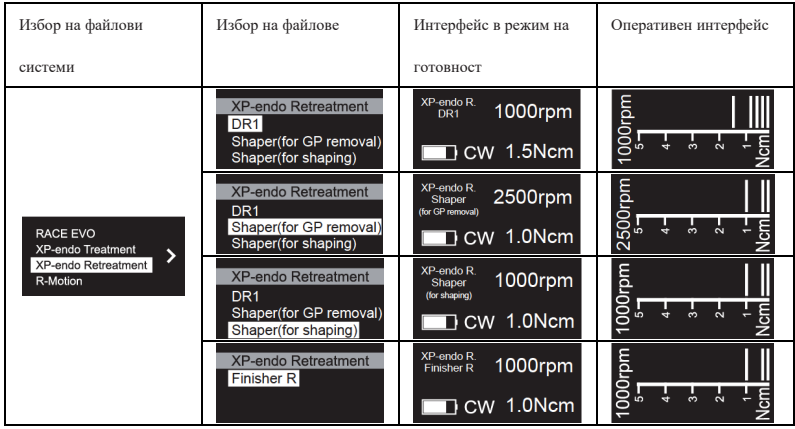

#### R-Motion®

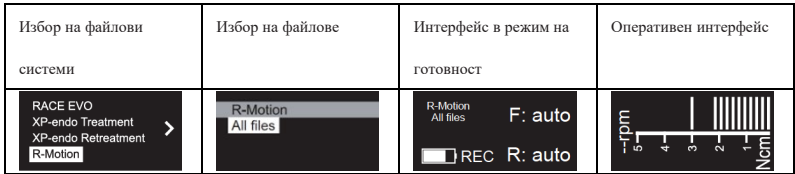

# Finisher

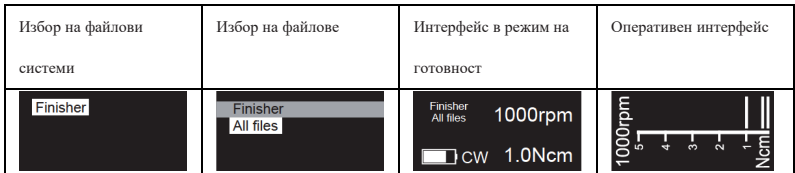

### 4.5.2 Таблица за наличност на параметрите на файловите системи FKG

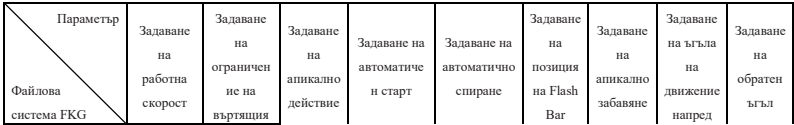

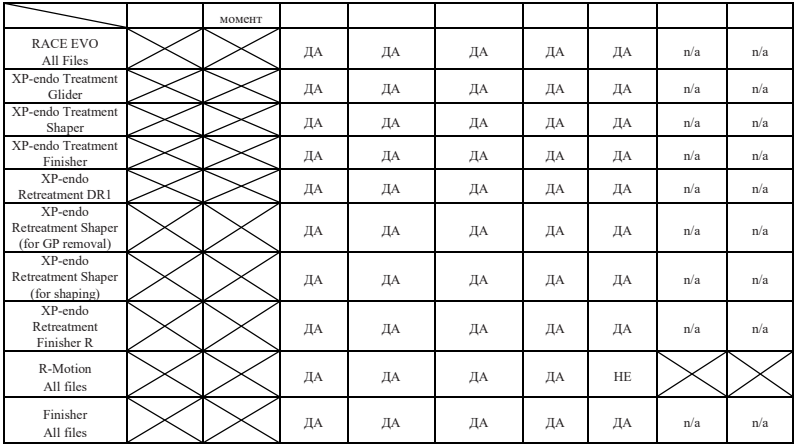

#### <span id="page-21-0"></span>**4.6 Задаване на параметрите на устройството**

Задаване на параметрите на устройството:

1. За да получите достъп до параметрите на устройството от изключено състояние,

задръжте натиснат бутона за настройка "P" и натиснете бутона Main.

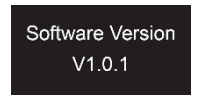

- 2. За да изберете желания параметър, натиснете бутона за настройка "P".
- 3. За да зададете параметъра, натиснете бутона за настройка "+"/"-" и главния бутон, за да констатирате.
- 4.6.1 Списък с параметрите на устройството

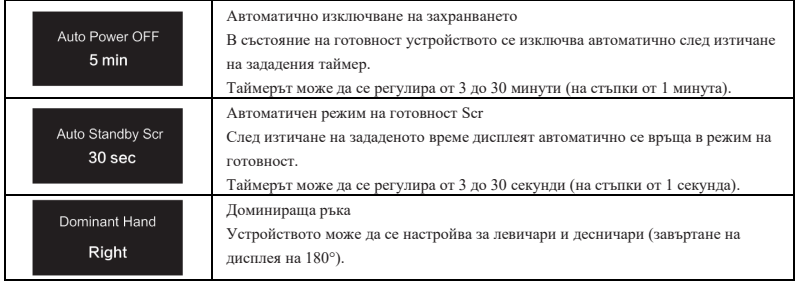

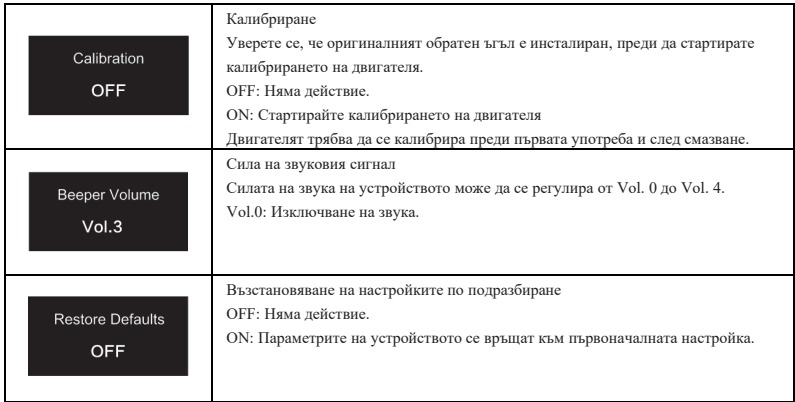

#### <span id="page-22-0"></span>**4.7 Защита от претоварване на въртящия момент**

По време на работа, ако измереното натоварване с въртящ момент превиши граничния въртящ момент, двигателят автоматично ще обърне посоката на въртене. Двигателят се връща в първоначалния режим на работа (CW), когато моментното натоварване се върне под границата на въртящия момент.

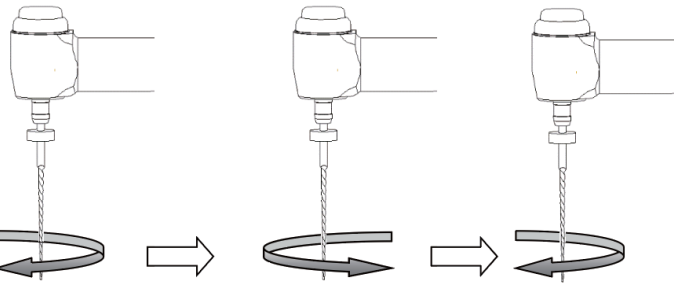

Стойността на натоварването е по-ниска от предварително зададената стойност на въртящия момент

Стойността на натоварването е по-висока от предварително зададената стойност на въртящия момент

Стойността на натоварването отново е пониска от предварително зададената стойност на въртящия момент

#### 4.7.1 Предупреждения

- a) В режим на възвратно-постъпателно движение (REC), когато стойността на натоварването е по-висока от границата на въртящия момент:
	- i. ако ъгълът напред е по-голям от ъгъла назад, двигателят автоматично

превключва на въртене в посока, обратна на часовниковата стрелка (обратна

посока).

- ii. ако ъгълът на заден ход е по-голям от ъгъла на преден ход, двигателят автоматично превключва на въртене по посока на часовниковата стрелка (напред).
- b) Защитата от автоматично обръщане не е налична за режимите CCW и ATR.
- c) Защитата за автоматично обръщане може да не работи правилно в случай на ниско ниво на батерията.
- d) При продължително натоварване двигателят може да спре автоматично поради прегряване. В този случай устройството трябва да бъде изключено достатъчно време, за да се охлади по естествен път.

#### <span id="page-23-0"></span>**4.8 Ограничения на локатора Apex**

Не всички условия са идеални за оценка на дължината на кореновите канали. Точен сигнал не може да се получи, ако кореновият канал има изброените по-долу условия.

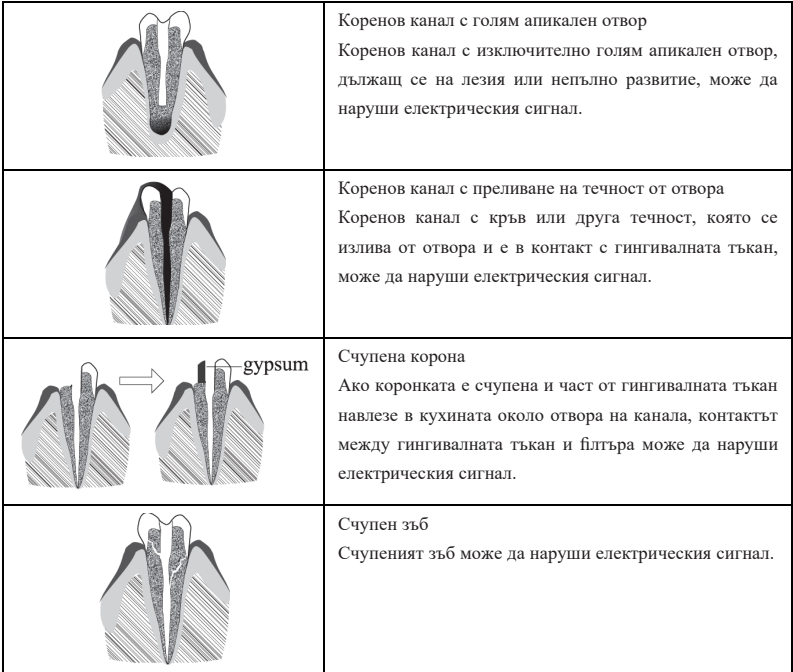

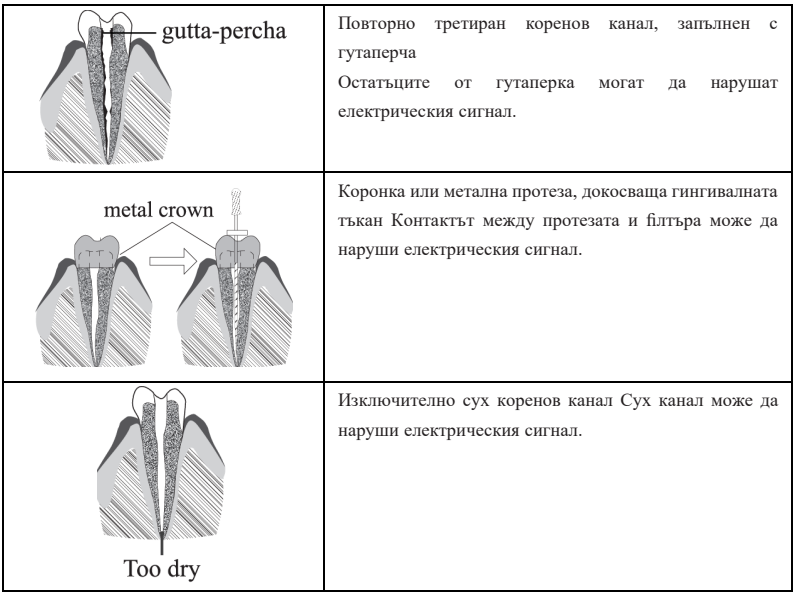

# <span id="page-24-0"></span>**5. Отстраняване на неизправности**

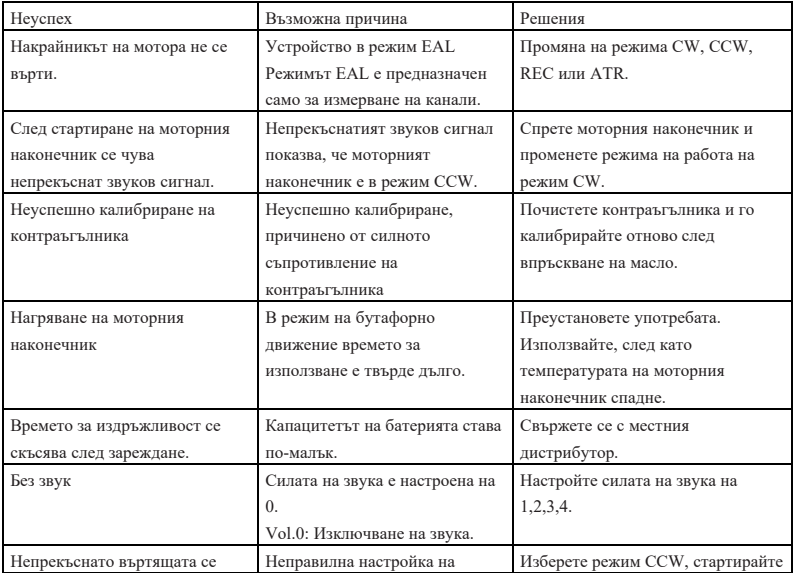

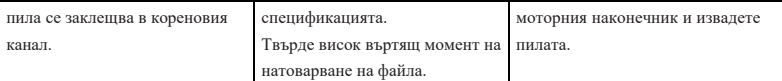

# <span id="page-25-0"></span>**6. Почистване, дезинфекция и стерилизация**

#### <span id="page-25-1"></span>**6.1 Предговор**

За целите на хигиената и санитарната безопасност контраъгълникът (включително Опръстенът), куката за устни, щипката за fiлтър, защитното силиконово покритие и сензорната сонда трябва да се почистват, дезинфекцират и стерилизират преди всяка употреба, за да се предотврати всякакво замърсяване. Това се отнася както за първата, така и за всички следващи употреби.

#### <span id="page-25-2"></span>**6.2 Общи препоръки**

- a) След всяка употреба всички предмети, които са били в контакт с инфекциозни агенти, трябва да се почистват с кърпи, импрегнирани с дезинфекционен агент.
- b) Използвайте дезинфекциращ разтвор OXYTECH® или друг дезинфекциращ агент, който отговаря на местните национални разпоредби (като например VAH/DGHMлистинг, CE-маркировка, FDA и Health Canada одобрение) и в съответствие с IFU на производителя на дезинфекциращия разтвор.
- c) Не потапяйте обратния ъгъл в разтвор на дезинфектант или в ултразвукова вана.
- d) Не използвайте хлоридни детергенти.
- e) Не използвайте белина или хлоридни материали за дезинфекция.
- f) За ваша собствена безопасност, моля, носете лични предпазни средства (ръкавици, очила, маска).
- g) Потребителят е отговорен за стерилността на продукта и на инструментите.
- h) Качеството на водата трябва да е в съответствие с местните разпоредби, особено за последния етап на изплакване или с миялно-дезинфекционна машина.
- i) Не стерилизирайте моторния наконечник, адаптера за променлив ток или зарядната основа.
- j) Противоъгълникът трябва да се смаже след почистване и дезинфекция, но преди стерилизация (вж. глава 7.2).
- k) За да стерилизирате ендодонтските fiлтри, се обърнете към инструкциите за употреба

# <span id="page-26-0"></span>**6.3 Процедура стъпка по стъпка**

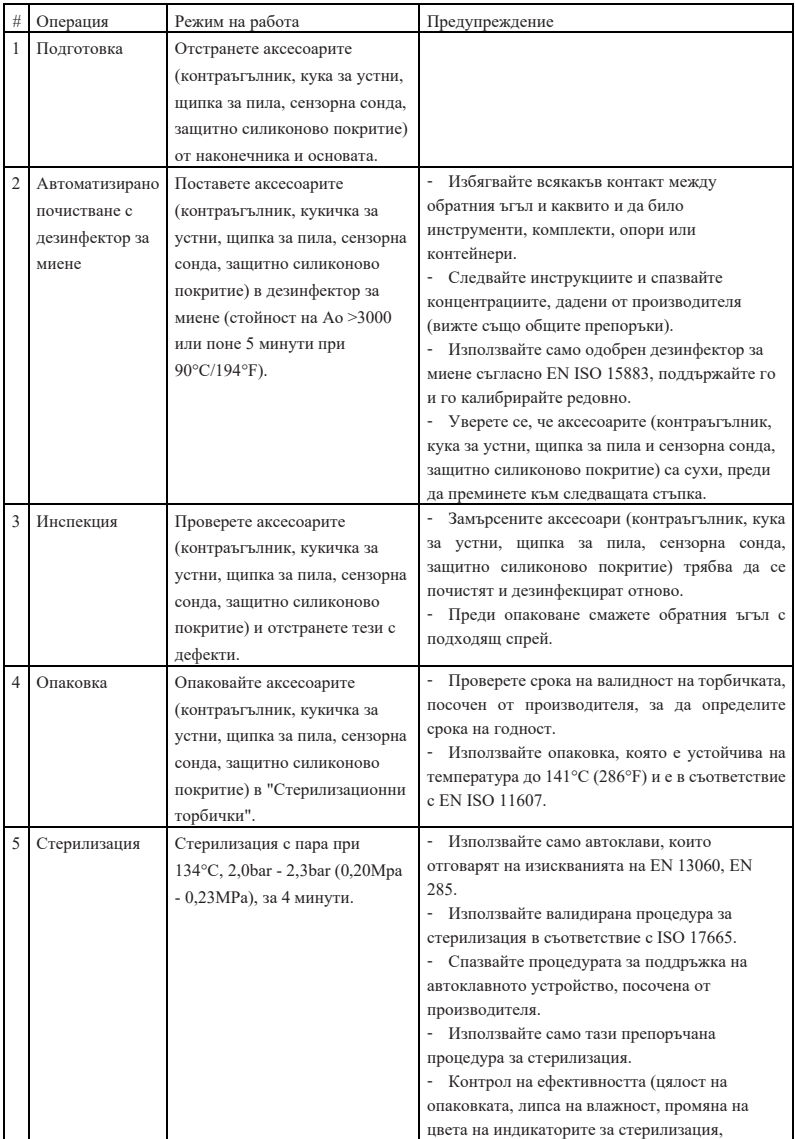

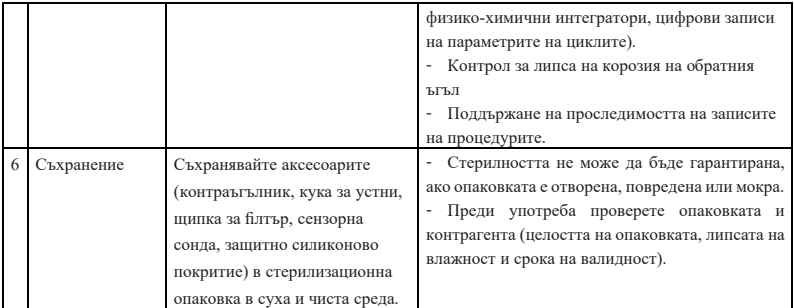

# <span id="page-27-0"></span>**7. Поддръжка**

#### <span id="page-27-1"></span>**7.1 Калибриране**

Извършвайте калибриране след подмяна или смазване на контраъгълника (вижте глава 4.6).

#### <span id="page-27-2"></span>**7.2 Лубрикиране на обратния ъгъл**

Контраъгълникът трябва да се смаже след почистване и дезинфекция, но преди

стерилизация.

- 1. Завийте дюзата за впръскване на масло към бутилката за масло (около 1 до 3 оборота).
- 2. Включете накрайника в крайната част на обратния ъгъл

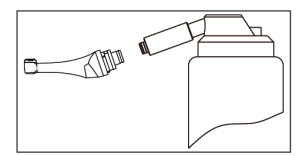

- 3. Напълнете контраъгълника с масло, докато маслото излезе от главата на контраъгълника.
- 4. Поставете контраъгълника във вертикална позиция за поне 30 минути, за да излезе излишното масло под въздействието на гравитацията през крайната част.

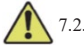

- 7.2.1 Предупреждения
- a) Използвайте само оригинална дюза за впръскване на масло.
- b) Двигателният наконечник не трябва да се залива с масло.

#### <span id="page-28-0"></span>**7.3 Зареждане на батерията**

- 1. Поставете щепсела на захранващия адаптер в контакта на зарядната база и се уверете, че те са правилно свързани.
- 2. Оставете около 10 см около основата за зареждане, за да имате лесен достъп до входа и захранващия кабел.
- 3. Поставете накрайника на двигателя в зарядната основа (накрайникът на двигателя трябва да е правилно подравнен с основата за зареждане).
	- i. Докато моторният наконечник се зарежда, светодиодният индикатор на зарядната основа мига.
	- ii. Когато моторният наконечник е напълно зареден, светодиодният индикатор на зарядната основа винаги свети.
- 4. След зареждане изключете захранващия адаптер.

#### <span id="page-28-1"></span>**7.4 Смяна на батерията**

- 1. Захранване на устройството.
- 2. Използвайте пинсета или отвертка, за да отворите гумения капак, след което отстранете винта.
- 3. Свалете капака на батерията.
- 4. Извадете старата батерия и изключете конектора.
- 5. Свържете новата оригинална батерия и я поставете в моторния наконечник.
- 6. Върнете капака и винта.

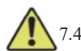

- 7.4.1 Предупреждения
	- a) Използвайте само оригинална батерия.
	- b) Препоръчително е да се свържете с местните дистрибутори за подмяна на батерията.

# <span id="page-28-2"></span>**8. Съхранение**

- a) Устройството и аксесоарите трябва да се съхраняват в помещение, в което относителната влажност на въздуха е  $10\% \sim 93\%$ , атмосферното налягане е 70 kPa 106kPa, а температурата е -20°С  $\sim$  +55°С.
- b) Извадете батерията на устройството в случай на продължително съхранение.

# <span id="page-29-0"></span>**9. Транспорт**

- a) Избягвайте прекомерни удари по време на транспортиране.
- b) Не съхранявайте заедно с опасни товари по време на транспортиране.
- c) Избягвайте излагането на слънце, дъжд и сняг по време на транспортиране.

## <span id="page-29-1"></span>**10. Опазване на околната среда**

Моля, изхвърляйте продукта в съответствие с местните закони.

# <span id="page-29-2"></span>**11. Следпродажбено обслужване**

- а) Този пакет не включва резервни части или аксесоари за ремонт.
- b) Следпродажбеното обслужване трябва да се извършва само от допуснат персонал.

# <span id="page-29-3"></span>**12. Инструкция за символите**

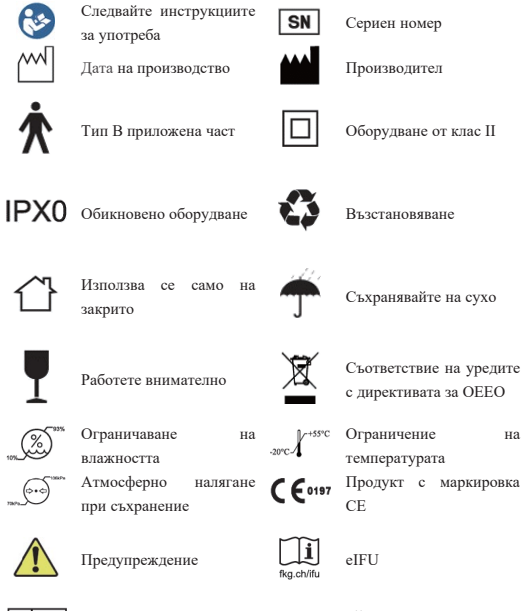

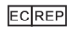

Упълномощен представител в ЕВРОПЕЙСКАТА ОБЩНОСТ

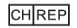

Оторизиран представител в CH

# <span id="page-30-0"></span>**13. Декларация**

Всички права за модифициране на продукта са запазени за производителя без допълнително уведомление. Снимките са само за справка. Правото на интерпретация принадлежи на GUILIN WOODPECKER MEDICAL INSTRUMENT CO., LTD. Индустриалният дизайн, вътрешната структура и т.н. са заявени за няколко патента от WOODPECKER, всяко копие или фалшив продукт трябва да поемат законова отговорност.

# <span id="page-30-1"></span>**14. Декларация за съответствие с ЕМС**

Устройството е тествано и хомологирано в съответствие с EN 60601-1-2 за електромагнитна съвместимост. Това не гарантира по никакъв начин, че това устройство няма да бъде аffктирано от електромагнитни смущения Избягвайте използването на устройството в среда с висока електромагнитна активност.

#### <span id="page-30-2"></span>**14.1 Техническо описание на електромагнитните емисии**

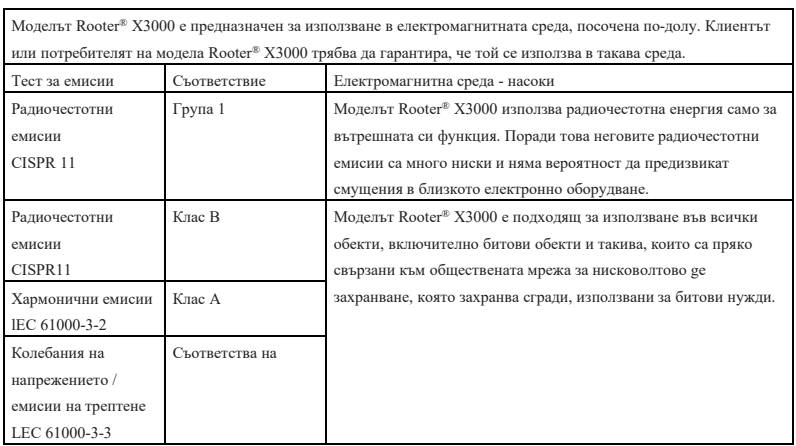

Таблица 1: Ръководство и декларация - електромагнитни емисии

#### <span id="page-30-3"></span>**14.2 Техническо описание на електромагнитната устойчивост**

Таблица 2: Ръководство и декларация - електромагнитен имунитет

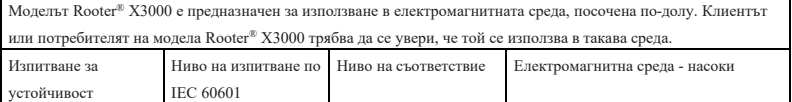

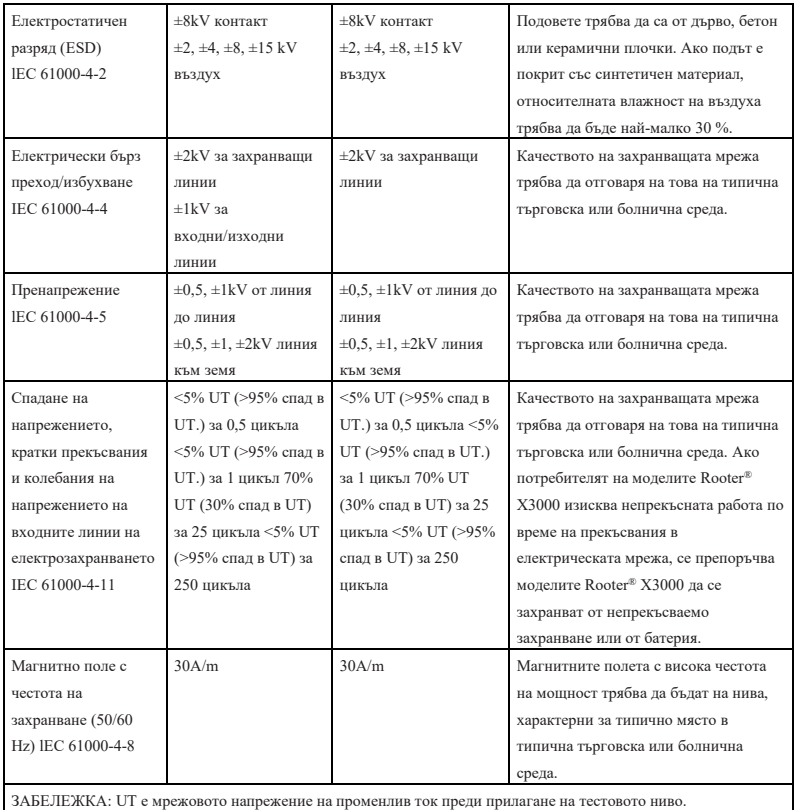

ЗАБЕЛЕЖКА: UT е мрежовото напрежение на променлив ток преди прилагане на тестовото ниво.

#### Таблица 3: Ръководство и декларация - електромагнитен имунитет по отношение на

#### проводими и излъчени радиочестоти

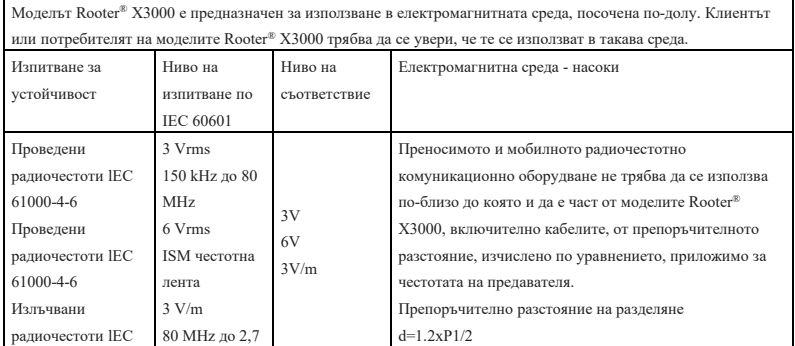

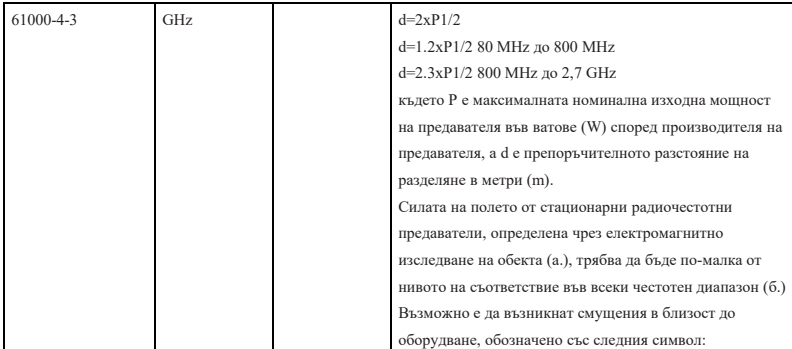

ЗАБЕЛЕЖКА 1: При 80 MHz и 800 MHz се прилага по-високият честотен диапазон.

ЗАБЕЛЕЖКА 2: Тези насоки може да не се прилагат във всички ситуации. Електромагнитното разпространение се влияе от поглъщане и реекция от структури, предмети и хора.

a. Силата на полето от fiксирани предаватели, като базови станции за радиотелефони (клетъчни/безжични) и наземни мобилни радиостанции, любителски радиостанции, AM и FM радиопредавания и телевизионни предавания, не може да се предвиди теоретично с точност. За да се оцени електромагнитната среда, дължаща се на fiксирани радиочестотни предаватели, трябва да се обмисли провеждането на електромагнитно изследване на обекта. Ако измерената интензивност на fiлтовото поле на мястото, на което се използва моделът Rooter® X3000, превишава приложимото ниво на съответствие с радиочестотните изисквания, посочено по-горе, моделът Rooter® X3000 трябва да се наблюдава, за да се провери нормалната му работа. Ако се наблюдава необичайна работа, може да са необходими допълнителни мерки, като например преориентиране или преместване на модела Rooter® X3000. b. В честотния диапазон от 150 kHz до 80 MHz силата на полето трябва да бъде по-малка от 3 V/m.

#### Таблица 4: Препоръчителни разстояния между преносимо и мобилно

#### радиокомуникационно оборудване и модела Rooter® X3000

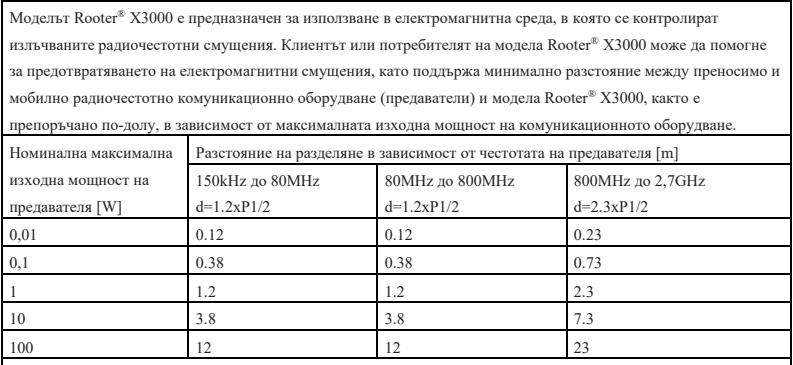

За предаватели с максимална изходна мощност, която не е посочена по-горе, препоръчителното разстояние на разделяне d в метри (m) може да се изчисли, като се използва уравнението, приложимо за честотата на предавателя, където P е максималната номинална изходна мощност на предавателя във ватове (W), определена от производителя на предавателя.

ЗАБЕЛЕЖКА 1: При честоти 80 MHz и 800 MHz се прилага разстоянието на разделяне за по-високия честотен диапазон.

ЗАБЕЛЕЖКА 2: Тези насоки може да не се прилагат във всички ситуации. Електромагнитното разпространение

се влияе от поглъщане и отразяване от структури, предмети и хора.

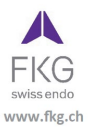

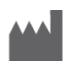

# **Guilin Woodpecker Medical Instrument Co., Ltd.** Информационен индустриален парк, Национална високотехнологична зона Гуилин, Гуилин, Гуанси, 541004 P. R. China Отдел "Продажби": +86-773-5873196 Http://www.glwoodpecker.com Електронна поща: woodpecker@glwoodpecker.com

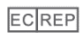

**MedNet EC-Rep GmbH** 

Borkstrasse 10 - 48163 Muenster - Германия

#### ZMN-SM-027

Версия 1.6 / 03.01.2024